# **Integration Testing Framework Concept Guide**

## **Table of Contents**

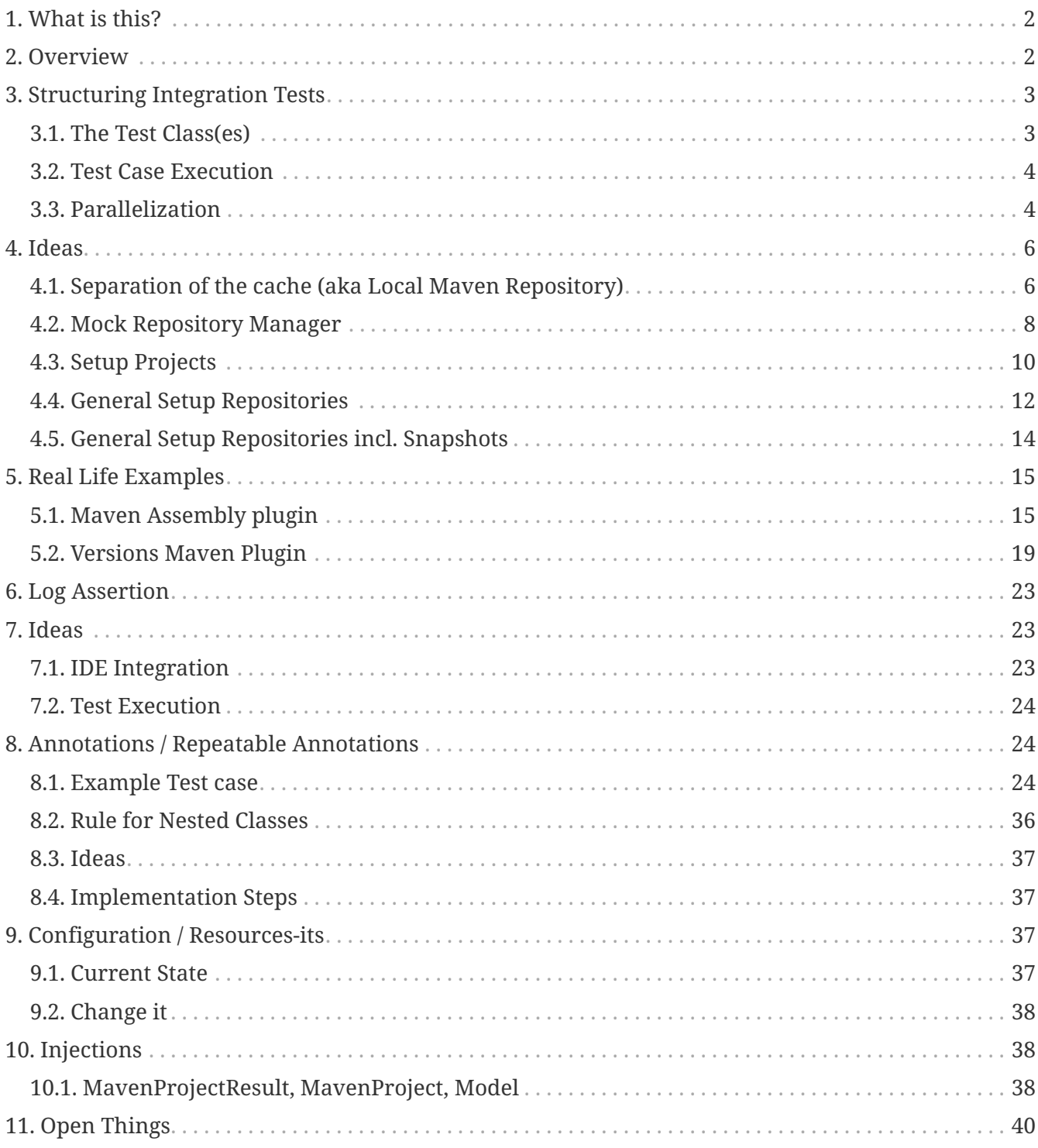

## <span id="page-1-0"></span>**1. What is this?**

This is a concept guide for me as a developer to write down ideas and conceptional things about the Maven Integration Testing framework.

- How I think things could be done from a user perspective
- How I might implement things
- What kind of limitations I think exist or not
- I taken a deeper look into existing integration tests and check how I could handle that with current development or what's needed to target the issues etc.

#### **WARNING**

This is neither the status of the development nor something which is implemented. There are things which already implemented from this guide but they must not.

## <span id="page-1-1"></span>**2. Overview**

The expressiveness of tests is a very important part of writing integration tests or test in general. If a test is not easy to understand it is very likely not being written.

Lets take a look into the following code which gives you an impression how an integration test for a [Maven Plugins/](https://maven.apache.org/plugins/)Maven Extensions/Maven-Core should look like:

```
package org.it;
import static org.assertj.core.api.Assertions.assertThat;
import com.soebes.itf.jupiter.extension.MavenJupiterExtension;
import com.soebes.itf.jupiter.extension.MavenTest;
import com.soebes.itf.jupiter.maven.MavenExecutionResult;
@MavenJupiterExtension
class FirstMavenIT {
   @MavenTest
   void the_first_test_case(MavenExecutionResult result) {
      assertThat(result)
        .build()
          .isSuccessful()
      . and()  .project()
          .hasTarget()
            .withEarFile()
               .containsOnlyOnce("META-INF/MANIFEST.MF")
          .log()
            .info().contains("Writing data to file")
        .cache()
```

```
  .withEarFile("G:A:V")
             .withPomFile("G:A:V")
             .withMetadata().contains("xxx");
    }
}
```
## <span id="page-2-0"></span>**3. Structuring Integration Tests**

## <span id="page-2-1"></span>**3.1. The Test Class(es)**

The location of the above integration test defaults to src/test/java/<package>/FirstMavenIT.java. The selected name like <any>IT.java implies that it will be executed by [Maven Failsafe Plugin](https://maven.apache.org/surefire/maven-failsafe-plugin/) by convention. This will result in a directory structure as follows:

.  $\sqcup$  src/  $\sqcup$  test/ └── java/  $\qquad \qquad \overline{\qquad \qquad }$  org/  $\overline{\phantom{0}}$  it/ └── FirstIT.java

For the defined integration tests we need also projects which are the **real test cases** (Maven projects). This needs to be put somewhere in the directory tree to be easily associated with the test FirstMavenIT.

The project to be used as an test case is implied to be located into src/test/resourcesits/<package>/FirstMavenIT this looks like this:

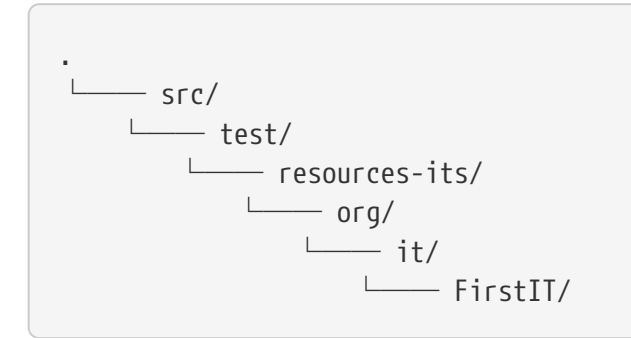

But now where to put the separated **test cases**? This can easily achieved by using the **method name** within the test class FirstIT which is the\_first\_test\_case in our example. This results in the following directory layout:

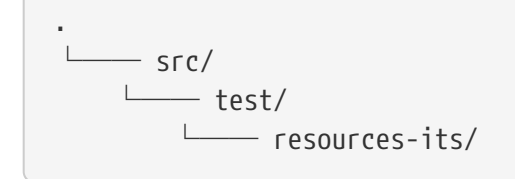

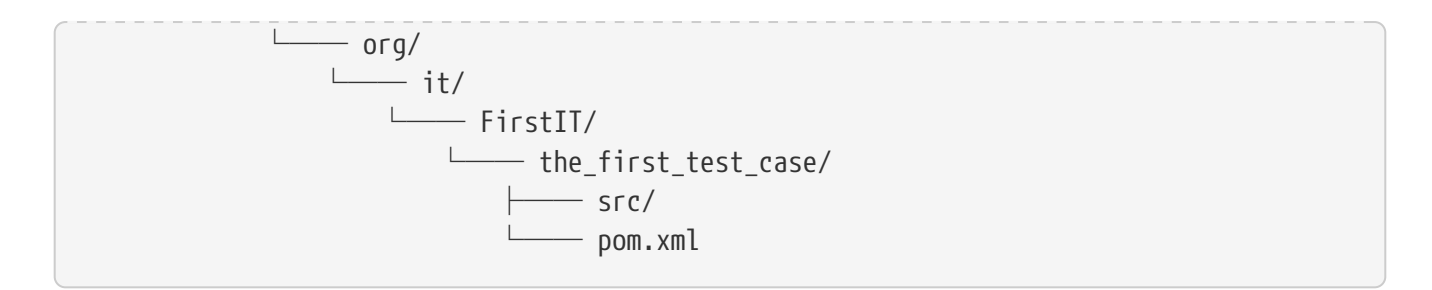

This approach gives us the opportunity to write several integration test cases within a single test class FirstIT and also separates them easily.

### <span id="page-3-0"></span>**3.2. Test Case Execution**

During the execution of the integration tests the following directory structure will be created within the target directory:

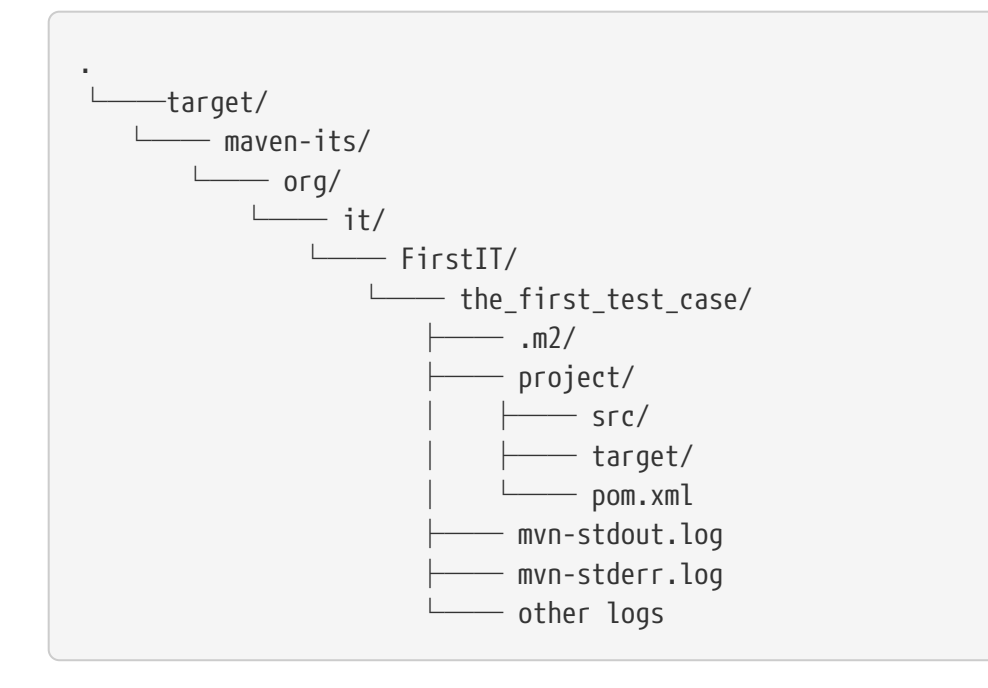

Based on the above you can see that each test case (method within the test class) has it's own local cache (.m2/repository). Furthermore you see that the project is built within the project folder. This gives you a view of the built project as you did on plain command line and take a look into it. The output of the built is written into mvn-stdout.log (stdout) and the output to stderr is written to mvnstderr.log.

### <span id="page-3-1"></span>**3.3. Parallelization**

Based on the previous definitions and structure you can now derive the structure of the test cases as well as the resulting output in target directory if you take a look into the following example:

```
package org.it;
import static org.assertj.core.api.Assertions.assertThat;
import com.soebes.itf.jupiter.extension.MavenJupiterExtension;
```

```
import com.soebes.itf.jupiter.extension.MavenTest;
import com.soebes.itf.jupiter.maven.MavenExecutionResult;
@MavenJupiterExtension
class FirstMavenIT {
   @MavenTest
   void the_first_test_case(MavenExecutionResult result) {
       ...
   }
   @MavenTest
   void the_second_test_case(MavenExecutionResult result) {
       ...
   }
   @MavenTest
   void the_third_test_case(MavenExecutionResult result) {
       ...
   }
}
```
The structure of the Maven projects in resources-its directory:

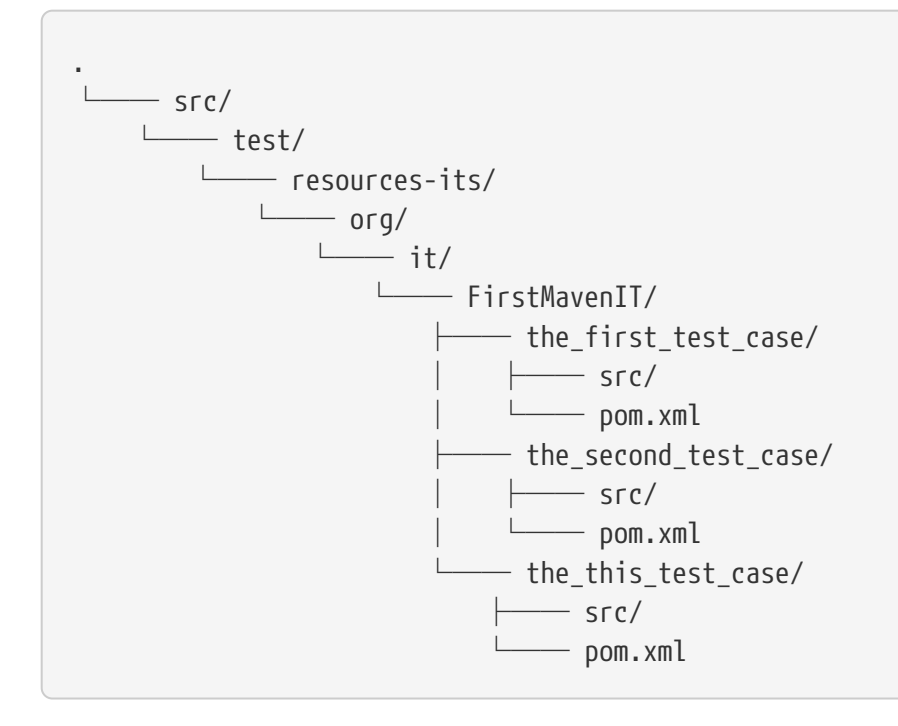

The resulting structure after run will look like this:

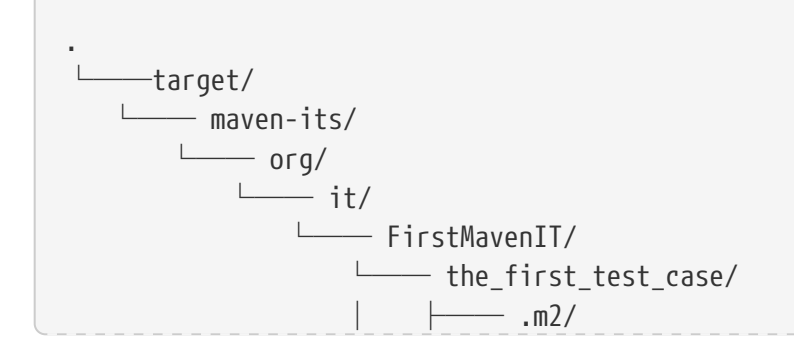

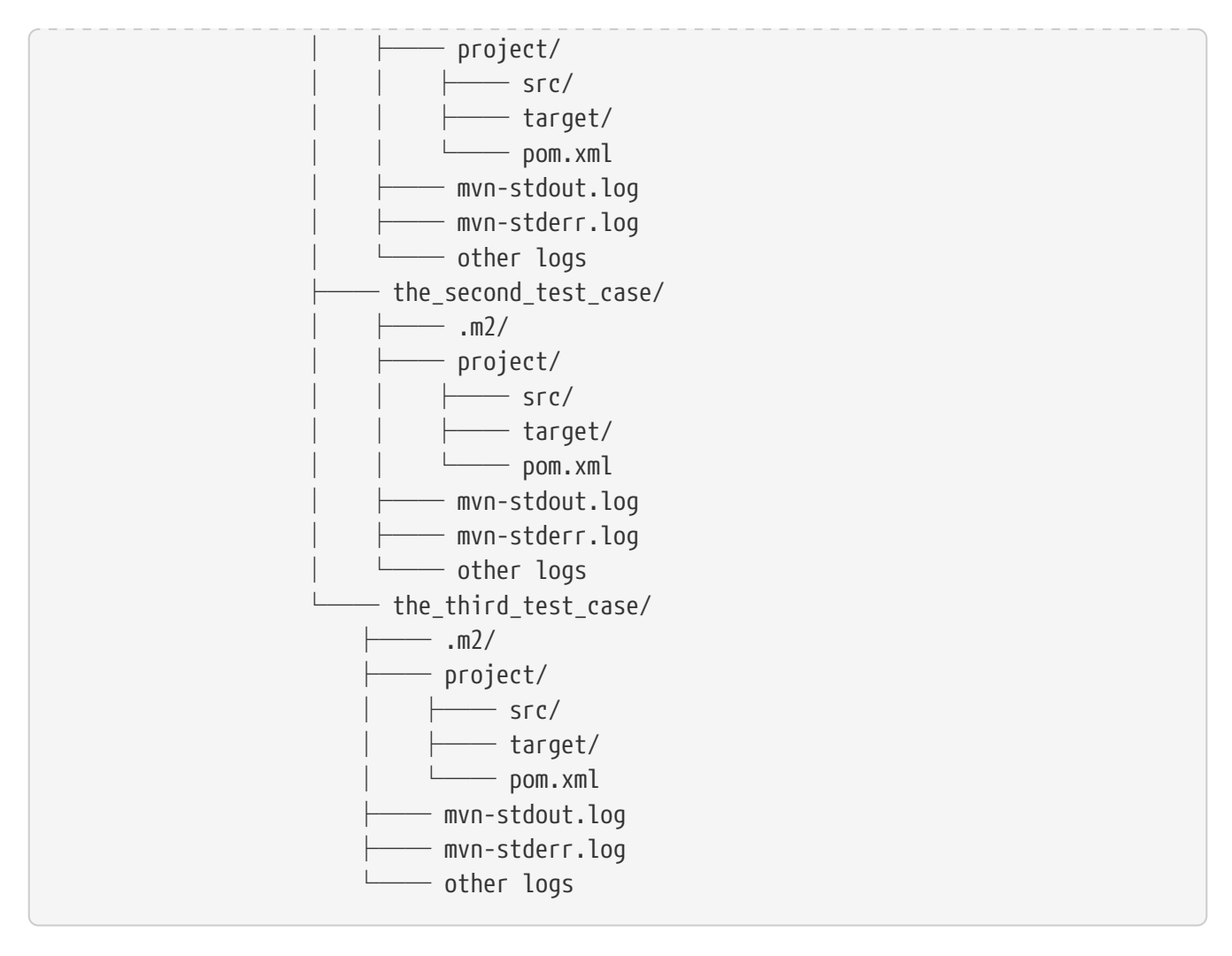

So this means we can easily parallelize the execution of each test case the\_first\_test\_case, the second test case and the third test case cause each test case is decoupled from each other.

to make separated from log files and local cache. The result of this setup is that each test case is completely separated from each other test case and gives us an easy way to parallelize the integration test cases in a simple way.

## <span id="page-5-0"></span>**4. Ideas**

## <span id="page-5-1"></span>**4.1. Separation of the cache (aka Local Maven Repository)**

@MavenRepository should be implemented as separate Extension or separate annotation?

Currently the definition for the cache would be defined in one go with the MavenJupiterExtension annotations which implies the following test cases would assume that the cache is defined for all tests which means globally to the given class which in the following is not correct as it is newly defined for the NestedExample class. If I redefined the @MavenJupiterExtension(mavenCache=MavenCache.Global) on the nested class NestedExample it would result into having an other cache for the nested class but not what I wanted to have.

So the cache definition should **not** being made in relationship with the MavenJupiterExtension

annotation.

```
@MavenJupiterExtension(mavenCache = MavenCache.Global)
class MavenIntegrationExampleNestedGlobalRepoIT {
    @MavenTest
    void packaging_includes(MavenExecutionResult result) {
    }
    @MavenJupiterExtension
    class NestedExample {
      @MavenTest
      void basic(MavenExecutionResult result) {
      }
      @MavenTest
      void packaging_includes(MavenExecutionResult result) {
      }
   }
}
```
The solution would be to have a separate annotation for the @MavenRepository to define the cache. So the following code shows directly that the repository is defined on the highest class level which can be inherited automatically. The annotation in its default form defines the repository to be defined in .m2/repository. It might be a good idea to make it configurable(?) If we like to change the behaviour in derived class the annotation can be added on the derived classes as well.

```
@MavenJupiterExtension
@MavenRepository
class MavenIntegrationExampleNestedGlobalRepoIT {
   @MavenTest
   void packaging_includes(MavenExecutionResult result) {
   }
   @MavenJupiterExtension
   class NestedExample {
      @MavenTest
      void basic(MavenExecutionResult result) {
      }
      @MavenTest
      void packaging_includes(MavenExecutionResult result) {
      }
```
 } }

The following gives you an impression of making the repository defined in another directory. (This would overwrite the default.)

```
@MavenJupiterExtension
@MavenRepository(".anton")
class MavenIntegrationExampleNestedGlobalRepoIT {
   @MavenTest
   void packaging_includes(MavenExecutionResult result) {
   }
   @MavenJupiterExtension
   class NestedExample {
      @MavenTest
      void basic(MavenExecutionResult result) {
      }
      @MavenTest
      void packaging_includes(MavenExecutionResult result) {
      }
   }
}
```
The annotation is better decision to be open for later enhancements if we think about separating repositories for releases, snapshots etc. So this annotation could easily enhanced with parameters like the following:

```
import com.soebes.itf.jupiter.extension.MavenJupiterExtension;
@MavenJupiterExtension
@MavenRepository(releases=".releases", snapshots=".snapshots")
class IntegrationIT {
}
```
### <span id="page-7-0"></span>**4.2. Mock Repository Manager**

The Mock Repository Manager is as the name implies a mock for a repository. This is sometimes useful to test things like creating releases [Maven Release Plugin](https://github.com/apache/maven-release/tree/master/maven-release-plugin) or define particular content for remote repositories within integration tests for the [Versions Maven Plugin.](https://github.com/mojohaus/versions-maven-plugin)

In general there are coming up the following questions:

- Based on the parallel nature of those integration tests we need to prevent using the same port for each execution. This needs to be injected into the appropriate test run. Usually we would use localhost:Port (Is localhost sufficient?).
- A repository manager can be used to deploy artifacts (during a test) into it and afterwards check the content somehow. (For example if checksum have been correctly created and deployed).
- A repository manager could be used to download artifacts from it. ? Test Case? (Reconsider?)
- Reuse of existing repos (filled up with special dependencies) in several tests cases to prevent copying of all artifacts?

```
@MavenJupiterExtension
@MavenMockRepositoryManager
class FirstMavenIT {
   @MavenTest
   void the_first_test_case(MavenExecutionResult result) {
     //
   }
}
```
We need to assume that for the execution of Mock Repository Manager we need to have a settings.xml template available which can be filled with the current values and being placed into the resulting test case directory.

After running an integration test with support of the Mock Repository Manager the directory structure looks like the following:

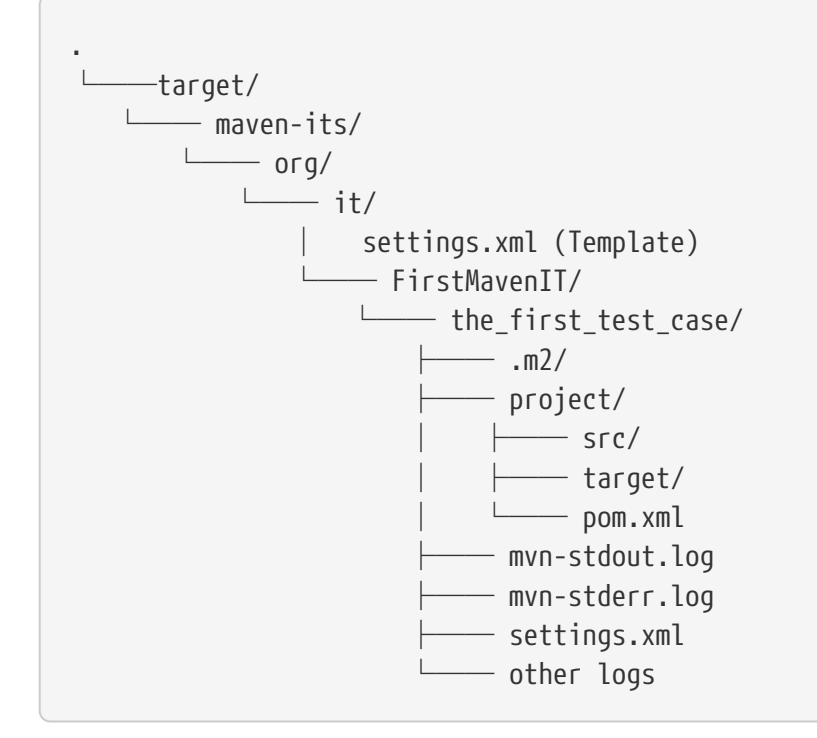

There are several things to be defined like the source repository which contains artifacts [already](https://www.mojohaus.org/mrm/mrm-maven-plugin/examples/invoker-tests.html) [installed an repository](https://www.mojohaus.org/mrm/mrm-maven-plugin/examples/invoker-tests.html)

The default directory where to find artifacts which are already within the repository can be found in a directory called .mrm at the same level as the @MavenMockRepositoryManager annotation.

The position where we defined the @MavenMockRepositoryManager annotation shows us on which level we would like to support the usage of it. The above example defines it on integration test class level which means all methods/nested classes will inherit it by default if not overwritten.

The following examples shows that the mock repository manager will only be used for the single test case the second test case.

```
@MavenJupiterExtension
class FirstMavenIT {
   @MavenTest
  void the first test case(MavenExecutionResult result) {
      //
   }
   @MavenTest
   @MavenMockRepositoryManager
 void the second test case(MavenExecutionResult result) {
      //
   }
}
```
If we would like to have a mock repository manager should be used for a larger number of tests we could define the annotation @MavenMockRepositoryManager on a separate class/interface which is implemented/extends from for the classes which should be used.

#### **4.2.1. Implementation Hints**

• Maybe we can simply use the mrm modules like mrm-api, mrm-servlet and mrm-webapp.

## <span id="page-9-0"></span>**4.3. Setup Projects**

We have in general three different scenarios.

*Scenarios*

- Project setup for a single test case
- Project setup for a number of test cases.
- Global setup projects which should be executed only once.

#### **4.3.1. Setup Project for single test case**

Based on the nested class option in JUnit jupiter it would be the best approach to express that via nested class with only a single test case and an appropriate @BeforeEach method which describes the pre defined setup.

```
package org.it;
import static org.assertj.core.api.Assertions.assertThat;
import com.soebes.itf.jupiter.extension.MavenJupiterExtension;
import com.soebes.itf.jupiter.extension.MavenTest;
import com.soebes.itf.jupiter.maven.MavenExecutionResult;
import org.junit.jupiter.api.Nested;
@MavenJupiterExtension
class FirstMavenIT {
   @Nested
   class TestCaseWithSetup {
        @BeforeEach
        void beforeEach(MavenExecutionResult result) {
       //..
        }
        @MavenTest
        void the_first_test_case(MavenExecutionResult result) {
           ...
        }
   }
   @MavenTest
   void the_first_test_case(MavenExecutionResult result) {
       ...
   }
   @MavenTest
 void the second test case(MavenExecutionResult result) {
       ...
   }
}
```
#### **4.3.2. Setup Project for a number of test cases**

The best and simplest solution would be to use the @BeforeEach annotation. That would make the intention of the author easy to understand and simply being expressed.

The disadvantage of this setup would be to execute a full maven build for the setup project within the beforeEach method for each test case method.

One issue is the question where to put the cache for all those test cases?

One requirement based on the above idea is to use the same cache for the beforeEach and the appropriate test case. What about parallelization? The beforeEach and the particular test case must be using the same cache otherwise we have no relationship between the beforeEach method and the particular test cases? Is this a good idea? (We have made the assumption if not defined different that each test case is using a separate cache) It could assumed having a global cache for test cases which are within the nested class?

```
package org.it;
import static org.assertj.core.api.Assertions.assertThat;
import com.soebes.itf.jupiter.extension.MavenJupiterExtension;
import com.soebes.itf.jupiter.extension.MavenTest;
import com.soebes.itf.jupiter.maven.MavenExecutionResult;
import org.junit.jupiter.api.BeforeEach;
@MavenJupiterExtension
class FirstMavenIT {
   @BeforeEach
   void beforeEach(MavenExecutionResult result) {
     //..
   }
   @MavenTest
   void the_first_test_case(MavenExecutionResult result) {
      //...
   }
   @MavenTest
 void the second test case(MavenExecutionResult result) {
       //...
   }
   @MavenTest
   void the_third_test_case(MavenExecutionResult result) {
       //...
   }
}
```
Baseds on the previously written the conclusion would be to make it possible to use inheritance between the test classes to express a setup/beforeach for a hierarchie of integration test cases which from my point of view sounds like a bad idea? Need to reconsider?

### <span id="page-11-0"></span>**4.4. General Setup Repositories**

General Setup repositories which already contains particular dependencies which are needed for test cases. Here we need to make it possible having a local repository to be pre defined on a test case base or on test class or even on several classes or all tests.

The simplest solution would be to create a directory called something like .predefined-repo in a particular directory level which implies that this directory will be used as a repository. This can be

taken as a pre installed local cache with particular dependencies etc.

Let us take a look at the example:

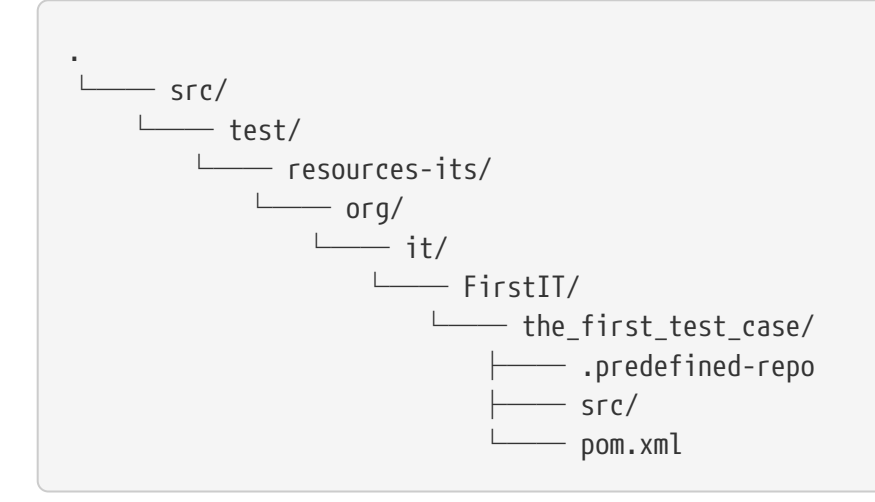

This would mean that the .predefined-repo contains already installed artifacts etc. which can be used to run a test against this based on the method name the\_first\_test\_case this is limited to a single test method.

This can be made a more general thing to define it on a class level like the following:

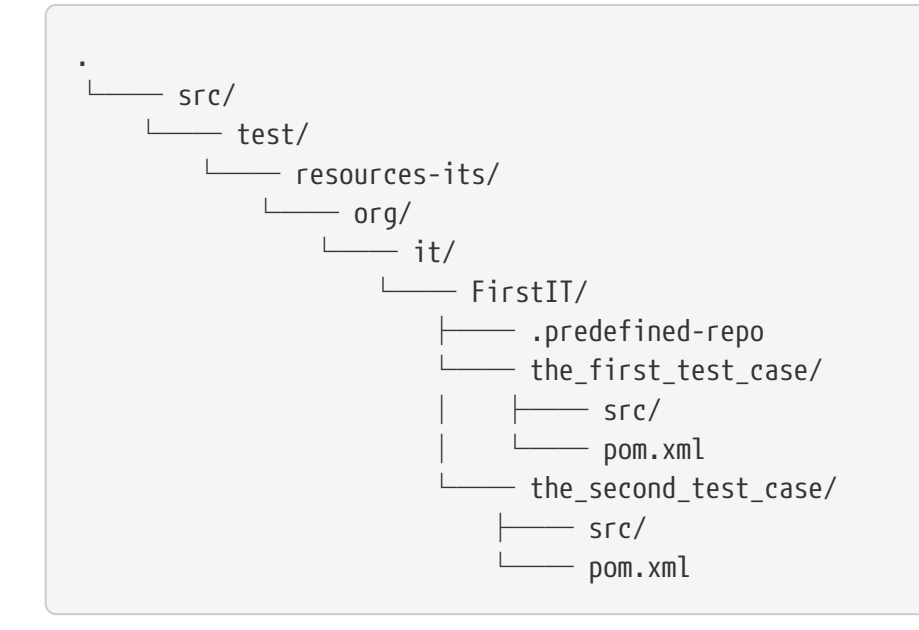

This would mean having a predefined repository defined for all test cases within the whole test class (the\_first\_test\_case and the\_second\_test\_case).

If we move that directory level up like the following:

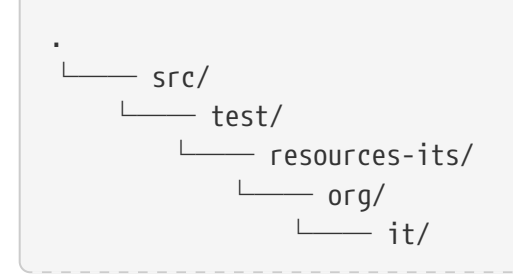

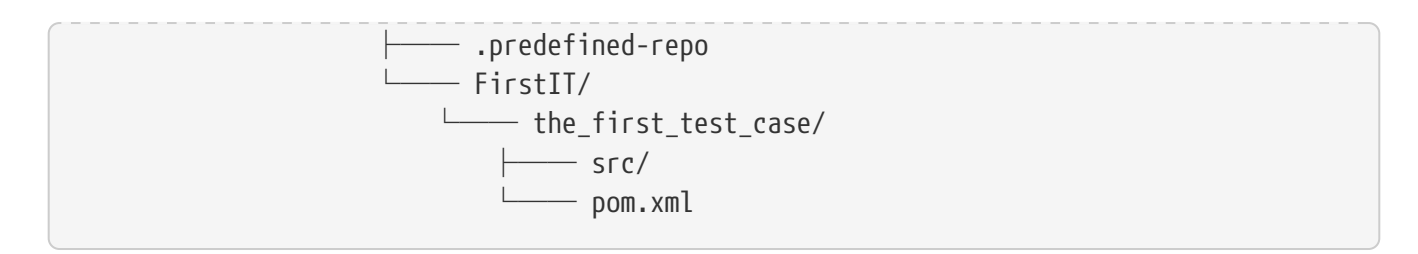

This would mean that the predefined repository is available for all integration test classes within the whole package inclusive all sub packages.

### **4.5. General Setup Repositories incl. Snapshots**

<span id="page-13-0"></span>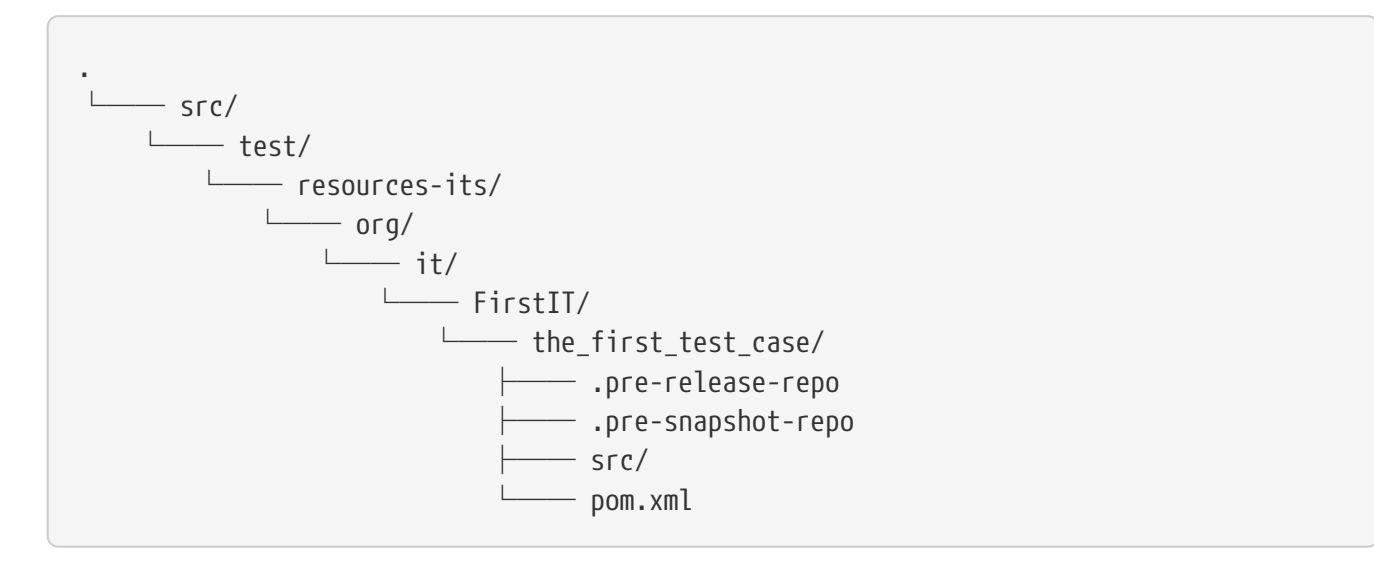

This would mean that the .pre-release-repo contains already installed artifacts etc. The .presnapshot-repo contains snapshots of particular aritifacts.

To get above usable in Maven you have to have a settings.xml which contains the appropriate configuration which looks like this:

We have to define the central repo and the snapshot repo. This will limit the access of this build to outside repositories.

*settings.xml*

```
<settings>
      <profiles>
          <profile>
               <id>it-repo</id>
               <activation>
                   <activeByDefault>true</activeByDefault>
               </activation>
               <repositories>
                   <repository>
                        <id>local.central</id>
                        <url>file:///Users/xxx/.m2/repository</url>
                        <releases>
                            <enabled>true</enabled>
                        </releases>
```

```
  <snapshots>
                             <enabled>true</enabled>
                        </snapshots>
                    </repository>
                    <repository>
                        <id>local.snapshot</id>
                        <url>file:///Users/xxxx/project/m2snapshots</url>
                        <releases>
                             <enabled>false</enabled>
                        </releases>
                        <snapshots>
                             <enabled>true</enabled>
                        </snapshots>
                    </repository>
               </repositories>
               <pluginRepositories>
                    <pluginRepository>
                        <id>local.central</id>
                        <url>file:///Users/khmarbaise/.m2/repository</url>
                        <releases>
                             <enabled>true</enabled>
                        </releases>
                        <snapshots>
                             <enabled>true</enabled>
                        </snapshots>
                    </pluginRepository>
               </pluginRepositories>
          </profile>
      </profiles>
</settings>
```
## <span id="page-14-0"></span>**5. Real Life Examples**

Within this chapter we describe different integration test cases which are done in integration tests with maven-invoker or with other tests for different maven plugins etc. to see if we missed something which is needed to get that framework forward.

## <span id="page-14-1"></span>**5.1. Maven Assembly plugin**

#### **5.1.1. Custom-ContainerDescriptorHandler Test Case**

[https://github.com/apache/maven-assembly-plugin/blob/master/src/it/projects/container](https://github.com/apache/maven-assembly-plugin/blob/master/src/it/projects/container-descriptors/custom-containerDescriptorHandler)[descriptors/custom-containerDescriptorHandler](https://github.com/apache/maven-assembly-plugin/blob/master/src/it/projects/container-descriptors/custom-containerDescriptorHandler)

Example Test case custom-containerDescriptorHandler from Maven Assembly Plugin:

```
custom-containerDescriptorHandler (master)$ tree
```
.

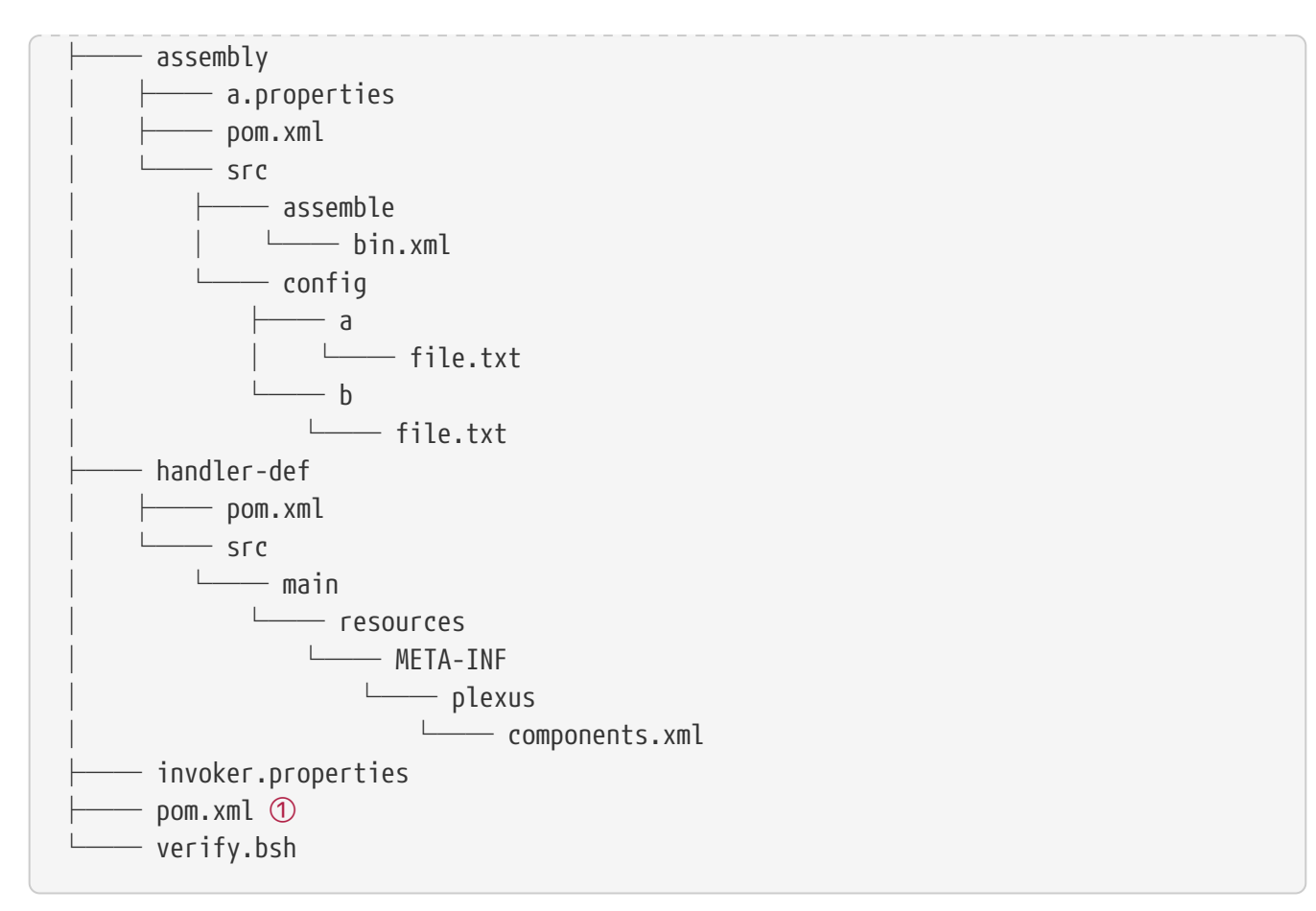

① What is the purpose of this pom file?

Based on the invoker.properties file this test case is divided into two steps: The first step is to install the handler-def project into local cache and second run package phase on the project assembly.

*invoker.properties*

```
invoker.project.1=handler-def
invoker.goals.1=install
invoker.project.2=assembly
invoker.goals.2=package
```
The question is coming up how can we translate that to the new integration test framework. The simple answer is like this:

*CustomContainerDescriptorHandlerIT.java*

```
package org.it;
import static com.soebes.itf.extension.assertj.MavenITAssertions.assertThat;
import com.soebes.itf.jupiter.extension.MavenJupiterExtension;
import com.soebes.itf.jupiter.extension.MavenRepository;
import com.soebes.itf.jupiter.extension.MavenTest;
import com.soebes.itf.jupiter.maven.MavenExecutionResult;
```

```
import org.junit.jupiter.api.MethodOrderer.OrderAnnotation;
import org.junit.jupiter.api.Order;
import org.junit.jupiter.api.TestMethodOrder;
@MavenJupiterExtension
@MavenRepository
@TestMethodOrder(OrderAnnotation.class)
class CustomContainerDescriptorHandlerIT {
   @MavenGoal("install")
   @MavenTest
   @Order(10)
   void handler_ref(MavenExecutionResult result) {
      assertThat(result).isSuccessful();
   }
   @MavenTest
   void assembly(MavenExecutionResult result) {
      assertThat(result).isSuccessful();
      // check content of the `assembly/target/ directory
      // Details see https://github.com/apache/maven-assembly-
plugin/blob/master/src/it/projects/container-descriptors/custom-
containerDescriptorHandler/verify.bsh
   }
}
```
Currently this test case contains a single issue which means it uses an project which is run as a general setup project from [Maven Invoker Plugin](https://maven.apache.org/plugins/maven-invoker-plugin). [https://github.com/apache/maven-assembly](https://github.com/apache/maven-assembly-plugin/tree/master/src/it/it-project-parent)[plugin/tree/master/src/it/it-project-parent](https://github.com/apache/maven-assembly-plugin/tree/master/src/it/it-project-parent)

Based on this setup you will get separated log files for each run in it's own directory not concatenated into a single file.

#### **5.1.2. Grouping Test Cases**

This will result in grouping tests within the single class.

Thinking into another level a test could look like this:

```
ContainerDescriptorHandlerIT.java
```

```
package org.it;
import static com.soebes.itf.extension.assertj.MavenITAssertions.assertThat;
import com.soebes.itf.jupiter.extension.MavenJupiterExtension;
import com.soebes.itf.jupiter.extension.MavenRepository;
import com.soebes.itf.iupiter.extension.MavenTest;
import com.soebes.itf.jupiter.maven.MavenExecutionResult;
```

```
import org.junit.jupiter.api.MethodOrderer.OrderAnnotation;
import org.junit.jupiter.api.Nested;
import org.junit.jupiter.api.Order;
import org.junit.jupiter.api.TestMethodOrder;
@TestMethodOrder(OrderAnnotation.class)
@MavenJupiterExtension
class ContainerDescriptorsIT {
   @Nested
   @MavenRepository
   class CustomContainerDescriptorHandler {
      @MavenGoal("install")
      @MavenTest
      @Order(10)
      void handler_ref(MavenExecutionResult result) {
        assertThat(result).isSuccessful();
      }
      @MavenTest
      void assembly(MavenExecutionResult result) {
        assertThat(result).isSuccessful();
        // check content of the `assembly/target/ directory
        // Details see https://github.com/apache/maven-assembly-
plugin/blob/master/src/it/projects/container-descriptors/custom-
containerDescriptorHandler/verify.bsh
      }
   }
   @Nested
   @MavenRepository
   class ConfiguredHandler {
      @MavenGoal("install")
      @MavenTest
      @Order(10)
      void handler_ref(MavenExecutionResult result) {
        assertThat(result).isSuccessful();
      }
      @MavenTest
      void assembly(MavenExecutionResult result) {
        assertThat(result).isSuccessful();
        // check content of the `assembly/target/ directory
        // Details see https://github.com/apache/maven-assembly-
plugin/blob/master/src/it/projects/container-descriptors/custom-
containerDescriptorHandler/verify.bsh
     }
   }
```
### <span id="page-18-0"></span>**5.2. Versions Maven Plugin**

#### **5.2.1. The Test case Example 1**

Several of the integration test cases for the [Versions Maven Plugins](https://github.com/mojohaus/versions-maven-plugin) are using the following content for the invoker.properties (or very similar)

*invoker.properites*

```
invoker.goals=${project.groupId}:${project.artifactId}:${project.version}:compare-
dependencies
invoker.systemPropertiesFile = test.properties
```
and the test.properties files looks like this:

*test.properties*

```
remotePom=localhost:dummy-bom-pom:1.0
reportOutputFile=target/depDiffs.txt
```
so the first part in invoker.properties which contains invoker.goals means to call Maven like this:

mvn \${project.groupId}:\${project.artifactId}:\${project.version}:compare-dependencies

where a placeholder  $\{$ roject.groupId} is being replaced with the groupId of the project (plugin) which the tests should run on. \${project.artifactId} will be replaced with the artifactId and \${project.version} with the version of the project. In the end a call will look like this:

mvn org.codehaus.mojo:versions-maven-plugin:2.7.0-SNAPSHOT:compare-dependencies

Now let us come to the test.properties which is simply being translated to the following: (backslashes are only added to make it more readable)

```
mvn org.codehaus.mojo:versions-maven-plugin:2.7.0-SNAPSHOT:compare-dependencies \
      -DremotePom="localhost:dummy-bom-pom:1.0" \
      -DreportOutputFile="target/depDiffs.txt"
```
Now let us assume we could translate that very easy:

*FirstIT.java*

```
@MavenJupiterExtension
class CustomContainerDescriptorHandlerIT {
```

```
  @MavenGoal("${project.groupId}:${project.artifactId}:${project.version}:compare-
dependencies")
   @MavenTest
    void calling_a_goal(...) {
      ...
   }
    @MavenGoal("${project.groupId}:${project.artifactId}:${project.version}:compare-
dependencies")
    @SystemProperty(value = "remotePom", content="localhost:dummy-bom-pom:1.0")
   @SystemProperty(value = "reportOutputFile", content="target/depDiffs.txt")
   @MavenTest
  void calling a goal with sytem properties(...) {
      ...
   }
}
```
Now I'm asking why do we use this bunch of placeholders \${project.groupId}:\${project.artifactId}:\${project.version}. Only based on the fear that the groupId or artifactId or version could change. A change in groupId or artifactId is very rare. I've never seen a change in groupId nor artifactId in plugin projects. What changes more often is the version of the artifact which means with each release. So it would make sense to define for the version a placeholder like \${project.version}.

**NOTE**

Based on the approach to simply read the pom.xml file of the project under test this can be solved easily. This makes it also possible to run the IT within the IDE.

#### **5.2.2. Testcase**

#### **5.2.3. Test Case IT-SET-001**

The following invoker.properties describes a test case which comprises of two consecutive calls of Maven on the same directory (project):

*it-set-001*

```
invoker.goals.1=${project.groupId}:${project.artifactId}:${project.version}:set
-DnewVersion=2.0
invoker.nonRecursive.1=true
invoker.buildResult.1=success
invoker.goals.2=${project.groupId}:${project.artifactId}:${project.version}:set
-DnewVersion=2.0 -DgroupId=* -DartifactId=* -DoldVersion=*
invoker.nonRecursive.2=true
invoker.buildResult.2=success
invoker.description.2=Test the set mojo when the new version is the same as the old
version, using wildcards. This kind of build used to fail accourding the issue 83 from
```

```
github.
```
The above means to execute on the same project several executions of maven calls. This breaks at the moment the idea of separation of the builds by method.

This might be expressed by using @MavenProject annotation which defines such thing. The name of the method can be a sub directory which contains mvn-stdout.log etc.

**NOTE** We should make the @MavenRepository part of @MavenProject.

*ITSETIT.java*

```
@TestMethodOrder(OrderAnnotation.class)
@MavenJupiterExtension
class setVersionIT {
   @Nested
   @MavenRepository
   @MavenProject("set_001") //Define the project to be used. Only valid on Nested class
or root class.
   @DisplayName("Test the set mojo when the new version is the same as the old version,
using wildcards. This kind of build used to fail accourding the issue 83 from github.
")
   class Set001 {
      @MavenOption("-N")
      @MavenGoal("${project.groupId}:${project.artifactId}:${project.version}:set")
    \mathcal{C}SystemProperty(value = "newVersion", content = "2.0")
      @MavenTest
      @Order(10)
      void first_test(MavenExecutionResult result) {
        assertThat(result).isSuccessful();
      }
      @MavenOption("-N")
      @MavenGoal("${project.groupId}:${project.artifactId}:${project.version}:set")
    \mathcal{C}SystemProperty(value = "newVersion", content = "2.0")
    \mathcal{C}SystemProperty(value = "groupId", content = "*")
    \mathcal{C}SystemProperty(value = "artifactId", content = "*")
    \thetaSystemProperty(value = "oldVersion", content = "*")
      @MavenTest
      @Order(20)
      @DisplayName("where setup two is needed.")
      void second_test(MavenExecutionResult result) {
        assertThat(result).isFailure();
      }
}
```
#### **5.2.4. Test Case UPDATE-CHILD-MODULES-001**

Think about the following:

#### *invoker.properties*

```
# first check that the root project builds ok
invoker.goals.1=-o validate
invoker.nonRecursive.1=true
invoker.buildResult.1=success
# second check that adding the child project into the mix breaks things
invoker.goals.2=-o validate
invoker.nonRecursive.2=false
invoker.buildResult.2=failure
# third fix the build with our plugin
invoker.goals.3=${project.groupId}:${project.artifactId}:${project.version}:update-
child-modules
invoker.nonRecursive.3=true
invoker.buildResult.3=success
# forth, confirm that the build is fixed
invoker.goals.4=validate
invoker.nonRecursive.4=false
```
This could be translated into the following:

invoker.buildResult.4=success

*UpdateChildModuleIT.java*

```
@TestMethodOrder(OrderAnnotation.class)
@MavenJupiterExtension
class UpdateChildModuleIT {
   @Nested
   @MavenRepository
   @MavenProject("name-x") //Define the project to be used.
   class One {
    @MavenTest(options = { " - o" } , goals = { "validate" } )  @Order(10)
      void first_test(MavenExecutionResult result) {
        assertThat(result).isSuccessful();
      }
    @MavenTest(options = { " - o" } , goals = { "validate" } )  @Order(20)
      @DisplayName("where setup two is needed.")
      void second_test(MavenExecutionResult result) {
        assertThat(result).isFailure();
      }
```

```
@MavenTest(options = {\nightharpoonup} \mathbb{N}"}, goals = \{"${project.groupId}:${project.artifactId}:${project.version}:update-child-modules" })
      @Order(30)
      @DisplayName("where setup two is needed.")
      void third_test(MavenExecutionResult result) {
        assertThat(result).isSuccessful();
      }
    @MavenTest(goals = { "validate" })
      @Order(10)
      void forth_test(MavenExecutionResult result) {
        assertThat(result).isSuccessful();
      }
    }
}
```
## <span id="page-22-0"></span>**6. Log Assertion**

We have at the moment at least three different outputs:

- 1. The stdout as mvn-stdout.log
- 2. The stderr as mvn-stderr.log
- 3. The list of used command line parameters mvn-arguments.log

*filename.java*

```
assertThat(result).isSuccessful().out()...
assertThat(result).out().warn()
```
## <span id="page-22-1"></span>**7. Ideas**

### <span id="page-22-2"></span>**7.1. IDE Integration**

- If we change the code of a plugin within the IDE the Integration test will not test against the changed code only against the latest built jar files. The IDE compiles the changes code into target/classes… something about the classpath?
- Tricky idea: If we start an integration test we could check if the class files are newer than the created jar file and build via mvn package the project under test and copy them into the appropriate directories and then run the test as usual.
- Assertion Idea

assertThat(result)

```
  .project()
      .hasTarget()
         .withEarFile()
           .containsOnlyOnce("META-INF/MANIFEST.MF");
  assertThat(result)
    .project()
      .log()
         .info().contains("Writing data to file");
  assertThat(result)
    .cache()
         .hasEarFile("G:A:V")
         .hasPomFile("G:A:V")
         .hasMetadata("G:A")
           .contains("xxx");
```
### <span id="page-23-0"></span>**7.2. Test Execution**

When should tests being executed?

- If the test has been changed? Yes
- If the SUT (Plugin/Extension) has been changed? Yes
- How can we identify if something has been changed?
	- What should be taken into consideration?

Can we calculate a checksum or alike? over a larger number of files?

## <span id="page-23-1"></span>**8. Annotations / Repeatable Annotations**

Based on the ideas in <https://github.com/khmarbaise/maven-it-extension/issues/135>we have to reconsider annotation based setup for goals, profiles, options and system properties etc.

Create separate annotations like the following:

- @MavenGoal (make it repeatable @MavenGoals)
- @MavenProfile (make it repeatable @MavenProfiles)
- @MavenOption (make it repeatable @MavenOptions)
- @SystemProperty (make it repeatable @SystemProperties)

### <span id="page-23-2"></span>**8.1. Example Test case**

An example test (based on release 0.8.0):

The following IT means to execute each integration test case with the goal package.

The following assumptions (based on release 0.8.0) where made:

- --error option will be added by default [issue-134.](https://github.com/khmarbaise/maven-it-extension/issues/134)
- package The life cycle phase is default (currently define by @MavenJupiterExtension)

```
@MavenJupiterExtension
class AnIT {
   @MavenTest
   void basic_one(MavenExecutionResult result)
        throws IOException {
   }
   @MavenTest
   void basic_two(MavenExecutionResult result)
        throws IOException {
   }
   @MavenTest
   void basic_three(MavenExecutionResult result)
        throws IOException {
   }
}
```
#### **8.1.1. Changing Default Goal**

In this case the given @MavenGoal will automatically replace the default goal package as defined in @MavenJupiterExtension with the given goal verify in the given case. Based on the position of the @MavenGoal annotation this means all consecutive test methods will inherit the given goal.

We have not defined a profile by default nor a system property.

```
@MavenJupiterExtension
@MavenGoal("verify")
class AnIT {
   @MavenTest
   void basic_one(MavenExecutionResult result)
        throws IOException {
   }
   @MavenTest
   void basic_two(MavenExecutionResult result)
        throws IOException {
   }
   @MavenTest
   void basic_three(MavenExecutionResult result)
```

```
  throws IOException {
    }
}
```
We can change the globally defined goal on a test case base: The following setup will result in executing:

- basic\_one with goal package
- basic\_three with goal package

as defined by the @MavenGoal defined on the class level.

• basic\_two with goal install instead of package

```
@MavenJupiterExtension
@MavenGoal("verify")
class AnIT {
   @MavenTest
   void basic_one(MavenExecutionResult result)
        throws IOException {
   }
   @MavenTest
   @MavenGoal("install")
   void basic_two(MavenExecutionResult result)
        throws IOException {
   }
   @MavenTest
   void basic_three(MavenExecutionResult result)
        throws IOException {
   }
}
```
We can now combine several MavenGoal definitions. The result will be having executed the goal clean and verify for each test case basic\_one, basic\_two and basic\_three.

```
@MavenJupiterExtension
@MavenGoal("clean")
@MavenGoal("verify")
class AnIT {
   @MavenTest
```

```
  void basic_one(MavenExecutionResult result)
        throws IOException {
    }
    @MavenTest
    void basic_two(MavenExecutionResult result)
        throws IOException {
    }
    @MavenTest
    void basic_three(MavenExecutionResult result)
        throws IOException {
    }
}
```
Based on the opportunity to create meta annotations we can now change the example like this:

The @MavenCleanVerify is a meta annotation defined like this:

```
@Target({ ElementType.TYPE })
@Retention(RetentionPolicy.RUNTIME)
@MavenGoal("clean")
@MavenGoal("verify")
public @interface MavenCleanVerify {
}
```
Based on the possibility to define JUnit Jupiter annotations on an interface you can define an interface like CleanVerify and implement the interface in all your integration tests which makes it very easy to define a global definition of the goals you like to execute.

```
@MavenJupiterExtension
@MavenCleanVerify
class AnIT {
   @MavenTest
   void basic_one(MavenExecutionResult result)
        throws IOException {
   }
   @MavenTest
   void basic_two(MavenExecutionResult result)
        throws IOException {
    }
   @MavenTest
   void basic_three(MavenExecutionResult result)
```
#### **8.1.2. Changing Default Options**

By defining the MavenOption annotation you can replace the default option --error very easily (Defined in @MavenJupiterExtension). Here we have the same mechanism as already shown for the @MavenGoal including meta annotations etc. It is important that the MavenOption could have parameters for particular options like --projects or --settings xyz.xml for example.

```
@MavenJupiterExtension
@MavenOption(option = MavenOptions.DEBUG)
@MavenOption(option = MavenOptions.FAIL_AT_END)
class AnIT {
    @MavenTest
    void basic_one(MavenExecutionResult result)
        throws IOException {
    }
    @MavenTest
    void basic_two(MavenExecutionResult result)
        throws IOException {
    }
    @MavenTest
    void basic_three(MavenExecutionResult result)
        throws IOException {
    }
}
```
You can overwrite options for particular test cases like this: The basic\_three will be executed by using the only options defined via MavenOption.

```
@MavenJupiterExtension
@MavenOption(DEBUG)
@MavenOption(FAIL_AT_END)
class AnIT {
   @MavenTest
   void basic_one(MavenExecutionResult result)
        throws IOException {
   }
```

```
  @MavenTest
   void basic_two(MavenExecutionResult result)
        throws IOException {
   }
   @MavenTest
   @MavenOption(DEBUG)
   @MavenOption(FAIL_AT_END)
   @MavenOption(value = PROJECTS, parameters="m1,m2")
   void basic_three(MavenExecutionResult result)
        throws IOException {
   }
}
```
#### **8.1.3. Defining Profiles**

By defining the @MavenProfile annotation like the following you can define a single profile:

```
@MavenJupiterExtension
@MavenProfile("run-its")
class AnIT {
   @MavenTest
   void basic_one(MavenExecutionResult result)
        throws IOException {
   }
   @MavenTest
   void basic_two(MavenExecutionResult result)
        throws IOException {
   }
   @MavenTest
   void basic_three(MavenExecutionResult result)
        throws IOException {
   }
}
```
You can combine a number of annotations like this to activate more than one profile:

```
@MavenJupiterExtension
@MavenProfile("run-its")
```

```
@MavenProfile("run-e2e")
class AnIT {
   @MavenTest
   void basic_one(MavenExecutionResult result)
        throws IOException {
   }
   @MavenTest
   void basic_two(MavenExecutionResult result)
        throws IOException {
   }
   @MavenTest
   void basic_three(MavenExecutionResult result)
        throws IOException {
   }
}
```
#### **8.1.4. Defining System Properties**

By defining the SystemProperty annotation like the following you can define a single property:

```
@MavenJupiterExtension
@SystemProperty("skipTests")
class AnIT {
   @MavenTest
   void basic_one(MavenExecutionResult result)
        throws IOException {
   }
   @MavenTest
   void basic_two(MavenExecutionResult result)
        throws IOException {
   }
   @MavenTest
   void basic_three(MavenExecutionResult result)
        throws IOException {
   }
}
```
The above means to put the system property on each execution in this case on basic\_one, basic\_two and basic\_three.

You can define a system property like the following which includes the definition of the value:

```
@SystemProperty(name = "rat.ignoreErrors", value="true")
```

```
\mathcal{C}SystemProperty(name = "newVersion", value="2.0")
@SystemProperty(name = "groupId", value="*")
@SystemProperty(name = "artifactId", value="*")
@SystemProperty(name = "oldVersion", value="*")
```
The following test case defines on the root of the test class a single system property. The methods basic\_one defines a supplemental system property. This means that basic\_one will be executed with two system properties being set and basic\_two as well (different ones) and finally basic\_three will have three system properties set.

```
@MavenJupiterExtension
@SystemProperty(name = "newVersion", value="2.0")
class AnIT {
   @MavenTest
 \thetaSystemProperty(name = "groupId", value = "*")
   void basic_one(MavenExecutionResult result)
        throws IOException {
   }
   @MavenTest
 \mathcal{C}SystemProperty(name = "artifactId", value = "*")
   void basic_two(MavenExecutionResult result)
        throws IOException {
   }
   @MavenTest
 \mathcal{C}SystemProperty(name = "groupId", value = "*")
 \thetaSystemProperty(name = "artifactId", value = "*")
   void basic_three(MavenExecutionResult result)
        throws IOException {
   }
}
```
#### **8.1.5. Real Test Case**

The following is a real test which works (realized with ITF Release 0.8.0):

```
@MavenJupiterExtension
class CompareDependenciesIT
```

```
  private static final String VERSIONS_PLUGIN =
"${project.groupId}:${project.artifactId}:${project.version}";
      @MavenTest(options = {MavenOptions.SETTINGS, "settings.xml"}, goals=
{VERSIONS_PLUGIN + ":compare-dependencies"},
                 systemProperties = {"remotePom=localhost:dummy-bom-pom:1.0",
"reportOutputFile=target/depDiffs.txt"} )
      void it_compare_dependencies_001( MavenExecutionResult result, MavenProjectResult
mavenProjectResult )
     {
          assertThat( result ).isSuccessful()
                  .project()
                  .hasTarget()
                  .withFile( "depDiffs.txt" )
                  .hasContent( String.join( "\n",
                          "The following differences were found:",
  "",
                    " org.apache.maven:maven-artifact ........................ 2.0.10 ->
2.0.9",
                      "",
                      "The following property differences were found:",
  "",
                    " none" ) );
     }
      @MavenTest( goals = {VERSIONS_PLUGIN + ":compare-dependencies"},
                  systemProperties = {"remotePom=localhost:dummy-bom-pom:1.0",
"reportMode=false", "updatePropertyVersions=true"} )
    void it compare dependencies 002( MavenExecutionResult result, MavenProjectResult
mavenProjectResult )
     {
         assertThat( result ).isSuccessful()
                  .project()
                  .hasTarget()
                  .withFile( "depDiffs.txt" )
                  .hasContent( String.join( "\n",
                          "The following differences were found:",
  "",
                      " org.apache.maven:maven-artifact ..................... 2.0.10 ->
2.0.9",
                      "",
                      "The following property differences were found:",
  "",
                    " none" ) ):
      }
      @MavenTest( goals = {VERSIONS_PLUGIN + ":compare-dependencies"},
                  systemProperties = {"remotePom=localhost:dummy-bom-maven-mismatch:1.0
", "reportMode=false", "updatePropertyVersions=true"} )
```
{

```
void it compare dependencies 003( MavenExecutionResult result, MavenProjectResult
mavenProjectResult )
      {
          assertThat( result ).isSuccessful()
                   .project()
                   .hasTarget()
                   .withFile( "depDiffs.txt" )
                    .hasContent( String.join( "\n",
                            "The following differences were found:",
                      \mathbf{u}(\mathbf{u})" org.apache.maven:maven-artifact ......................... 2.0.10 ->
2.0.9",
                        "",
                        "The following property differences were found:",
                        "",
                      " none" ) );
      }
      @MavenTest( goals = {VERSIONS_PLUGIN + ":compare-dependencies"},
                   systemProperties = {
               "remotePom=localhost:dummy-bom-pom:1.0",
               "reportMode=true",
               "reportOutputFile=target/depDiffs.txt",
               "updatePropertyVersions=true"} )
      void it_compare_dependencies_004( MavenExecutionResult result, MavenProjectResult
mavenProjectResult )
      {
          assertThat( result ).isSuccessful()
                   .project()
                   .hasTarget()
                   .withFile( "depDiffs.txt" )
                    .hasContent( String.join( "\n",
                            "The following differences were found:",
                          "",
                          " org.apache.maven:maven-artifact .....................
2.0.10 -> 2.0.9",
                            " junit:junit ..............................................
4.8 \rightarrow 4.1".
                            "",
                          "The following property differences were found:",
                          "",
                          " junit.version ............................................
4.8 \rightarrow 4.1") );
      }
      @MavenTest( goals = {VERSIONS_PLUGIN + ":compare-dependencies"},
                   systemProperties = {
               "remotePom=localhost:dummy-bom-pom:1.0",
               "reportMode=true",
               "reportOutputFile=target/depDiffs.txt",
               "updatePropertyVersions=true"} )
```

```
void it compare dependencies 005( MavenExecutionResult result, MavenProjectResult
mavenProjectResult )
      {
            assertThat( result ).isSuccessful()
                      .project()
                      .hasTarget()
                      .withFile( "depDiffs.txt" )
                      .hasContent( String.join( "\n",
            "The following differences were found:",
                         \begin{array}{c} \overline{\mathbf{u}} \hspace{0.1cm} \mathbf{u} \\ I \end{array}  " org.apache.maven:maven-artifact ..................... 2.0.10 ->
2.0.9",
                           "",
                           "The following property differences were found:",
                           "",
                         " none" ) ;
      }
}
```
Based on the presented ideas before it could look like that:

```
@MavenJupiterExtension
@MavenGoal("${project.groupId}:${project.artifactId}:${project.version}:comopare-
dependencies")
@SystemProperty(name="remotePom", value="localhost:dummy-bom-pom:1.0")
class CompareDependenciesIT
{
     @MavenTest
      @SystemProperty(name = "reportOutputFile", value="target/depDiffs.txt")
      @MavenOption(name = MavenOptions.SETTINGS, value = "settings.xml")
    void it compare dependencies 001( MavenExecutionResult result, MavenProjectResult
mavenProjectResult )
     {
          assertThat( result ).isSuccessful()
                  .project()
                  .hasTarget()
                  .withFile( "depDiffs.txt" )
                  .hasContent( String.join( "\n",
                          "The following differences were found:",
  "",
                    " org.apache.maven:maven-artifact ........................ 2.0.10 ->
2.0.9",
                      "",
                      "The following property differences were found:",
  "",
                    " none" ) );
     }
```

```
  @MavenTest
      @SystemProperty(name = "reportMode", value="false")
      @SystemProperty(name = "updatePropertyVersions", value="true")
      void it_compare_dependencies_002( MavenExecutionResult result, MavenProjectResult
mavenProjectResult )
     {
          assertThat( result ).isSuccessful()
                  .project()
                  .hasTarget()
                  .withFile( "depDiffs.txt" )
                  .hasContent( String.join( "\n",
                          "The following differences were found:",
  "",
                    " org.apache.maven:maven-artifact ........................ 2.0.10 ->
2.0.9",
                      "",
                      "The following property differences were found:",
  "",
                    " none" ) );
      }
      @MavenTest
     @SystemProperty(name = "remotePom", value="localhost:dummy-bom-maven-mismatch:1.0
") //OVERWRITE ??? Replace?
      @SystemProperty(name = "reportMode", value="false")
      @SystemProperty(name = "updatePropertyVersions", value="true")
      void it_compare_dependencies_003( MavenExecutionResult result, MavenProjectResult
mavenProjectResult )
      {
          assertThat( result ).isSuccessful()
                  .project()
                  .hasTarget()
                  .withFile( "depDiffs.txt" )
                  .hasContent( String.join( "\n",
                          "The following differences were found:",
  "",
                    " org.apache.maven:maven-artifact ........................ 2.0.10 ->
2.0.9",
                      "",
                      "The following property differences were found:",
  "",
                    " none" ) );
      }
      @MavenTest
      @SystemProperty(name = "reportMode", value="true")
      @SystemProperty(name = "reportOutputFile", value="target/depDiffs.txt")
      @SystemProperty(name = "updatePropertyVersions", value="true")
      void it_compare_dependencies_004( MavenExecutionResult result, MavenProjectResult
mavenProjectResult )
```

```
  {
          assertThat( result ).isSuccessful()
                   .project()
                   .hasTarget()
                   .withFile( "depDiffs.txt" )
                   .hasContent( String.join( "\n",
                           "The following differences were found:",
                         "",
                         " org.apache.maven:maven-artifact .....................
2.0.10 \rightarrow 2.0.9",
                           " junit:junit ..............................................
4.8 \rightarrow 4.1".
  "",
                         "The following property differences were found:",
                         "",
                         " junit.version ............................................
4.8 \rightarrow 4.1") :
      }
      @MavenTest
      @SystemProperty(name = "reportMode", value="true")
      @SystemProperty(name = "reportOutputFile", value="target/depDiffs.txt")
      @SystemProperty(name = "updatePropertyVersions", value="true")
      void it_compare_dependencies_005( MavenExecutionResult result, MavenProjectResult
mavenProjectResult )
      {
          assertThat( result ).isSuccessful()
                   .project()
                   .hasTarget()
                   .withFile( "depDiffs.txt" )
                   .hasContent( String.join( "\n",
          "The following differences were found:",
  "",
                       " org.apache.maven:maven-artifact ..................... 2.0.10 ->
2.0.9",
                       "",
                       "The following property differences were found:",
                       "",
                     " none" );
      }
}
```
### <span id="page-35-0"></span>**8.2. Rule for Nested Classes**

What should be the rules for nested classes in IT's? Inheriting ? Replace system properties based on the name with the new value?

### <span id="page-36-0"></span>**8.3. Ideas**

We could try to define @MavenGoal on a package level (within package-info.java?). Currently JUnit Jupiter does not support to define annotations on package level.

## <span id="page-36-1"></span>**8.4. Implementation Steps**

Steps to move forward:

- Mark goal in MavenJupiterExtension deprecated with release 0.9.0 and remove it with release 0.10.0
- Mark goals, activeProfiles, options, systemProperties and debug in MavenTest deprecated (release 0.9.0) and remove with release 0.10.0.
- Starting with Release 0.10.0
	- The package will only used if no @MavenGoal is defined at all.
	- The --error option will only used if no MavenOption is defined at all.

## <span id="page-36-2"></span>**9. Configuration / Resources-its**

### <span id="page-36-3"></span>**9.1. Current State**

Based on the current implementation you have to configure the resources-its as a resource which needs to be filtered to replace placeholders in pom.xml files via the following pom.xml file snippet:

```
<testResources>
   <testResource>
      <directory>src/test/resources</directory>
      <filtering>false</filtering>
   </testResource>
  <! --
    ! Currently those tests do need to be filtered.
  ---  <testResource>
      <directory>src/test/resources-its</directory>
      <filtering>true</filtering>
    </testResource>
</testResources>
```
The current setup has a number of disadvantages:

- Everything is copied and filtered
	- Filtering of binary files and other files which shouldn't being filtered at all.
- To make it correctly very inconvenient for the user.
- Usage of a Git/SVN/Hg/Bzr repositories for a test setup is more or less impossible based on

default configurations of maven-resources-plugin.

To make the setup correctly you have to do it like this:

- Define a large list of non filtered extensions like jar, war, zip etc.
- Define only a single delimiter @project.version@ instead of the default which contains also  $\mathfrak{g}\{\ldots\}$ which could be mistaken with other information within the test case(s).
- Furthermore, you might need to turn off <addDefaultExcludes>false</addDefaultExcludes>.

## <span id="page-37-0"></span>**9.2. Change it**

We should enhance the itf-maven-plugin accordingly to handle the coping and filtering.

Advantages:

- Much easier for the user.
	- The whole configuration can be done within the itf-maven-pugin with better defaults than manually setting up.
	- This removes the need to configure resources separately and filtering.
	- Separation of concern.
- We can also analyse the content and make some checks for later caching (future)
	- For example could calculate hashes (like SHA-256?) to detect if changes have been made to the projects or not.

## <span id="page-37-1"></span>**10. Injections**

## <span id="page-37-2"></span>**10.1. MavenProjectResult, MavenProject, Model**

Based on the current implementation it is possible to inject the information about the directory structure into the beforeEach Method as well as the test method like this:

```
@BeforeEach
void beforeEach(MavenProjectResult project) {
  ...
}
@MavenTest
void testCase( MavenExecutionResult result, MavenProjectResult mavenProjectResult ) {
    ...
}
```
Basically we have implemented the MavenProjectResult in the way to contain information about the target directory structures like this:

```
target/maven-it/
   .../FirstIT
        +--- test_case_one <-- targetBaseDirectory
               +--- .m2/ <-- targetCacheDirectory
               +--- project <-- targetProjectDirectory
                     +-- src/
                       +--- pom.xml <-- model (targetModel)
               +--- mvn-stdout.log
               +--- mvn-stderr.log
```
Taking a deeper look into the use cases in particular for beforeEach it becomes clear that the naming is misleading furthermore the MavenProjectResult contains different things than directories for example a Model. Further more the whole directory structure which is from the source area is completely missing:

```
src/test/java/../
    +--- FirstIT.java
           +--- test_case_one <--- sourceBaseDirectory
src/test/resources-its/.../
    +--- FirstIT/
            +--- .predefined-repo <--- sourceRepo (optional)
             +--- test_case_one <--- sourceProjectDirectory
                  +--- src/...
                     +--- pom.xml <--- sourceModel
```
Let us think about a different naming/structures:

- MavenTarget
	- baseDirectory, cacheDirectory, projectDirectory
- MavenSource
	- baseDirectory, projectDirectory, repository (optional)

The model information should be handled in two different ways:

- MavenModelTarget
	- model (targetModel)
- MavenModelSource
	- model (sourceModel)

This means also we can make the injection optional in cases where we might no Model (pom.xml) files at all.

Based on the above a IT case could look like this:

```
@BeforeEach
```

```
void beforeEach(MavenSource source, MavenTarget target, MavenModelSource modelSource,
MavenModelTarget modelTarget) {
...
}
@MavenTest
void testCase( MavenTarget mavenTarget ) {
...
}
```
This means that within the beforeEach method you could access the state of the IT before the execution of Maven can be access or done something special.

## <span id="page-39-0"></span>**11. Open Things**

*Things which currently not working or net yet tested/thought about*

- $\Box$  A build/tool(s) running without relation to Maven? This means we only need to define what we start simply a different thing than Maven. Would we like to support this?
- ☐ POM Less builds currently not tried. Calling only a goal like site:stage ?
- ☐ Setup projects which should be run
- ☐ General Setup repositories which already contain particular dependencies which are needed for test cases. Here we need to make it possible having a local repository to be pre defined on a test case or on a more general way.
- ☐ Support for a mock repository manager (mrm) to make tests cases with deploy/releases etc. possible. A thought might be to integrate the functionality of mrm into this extension and somehow configure that for the test cases?
- ☐ Support for [Mock Repository Manager](https://www.mojohaus.org/mrm/index.html)